## SMS Enrollment Guide

1. If your mobile number exists on our system, you will be presented with an option to choose the mobile number as method of verification; the default will be the mobile number going forward.

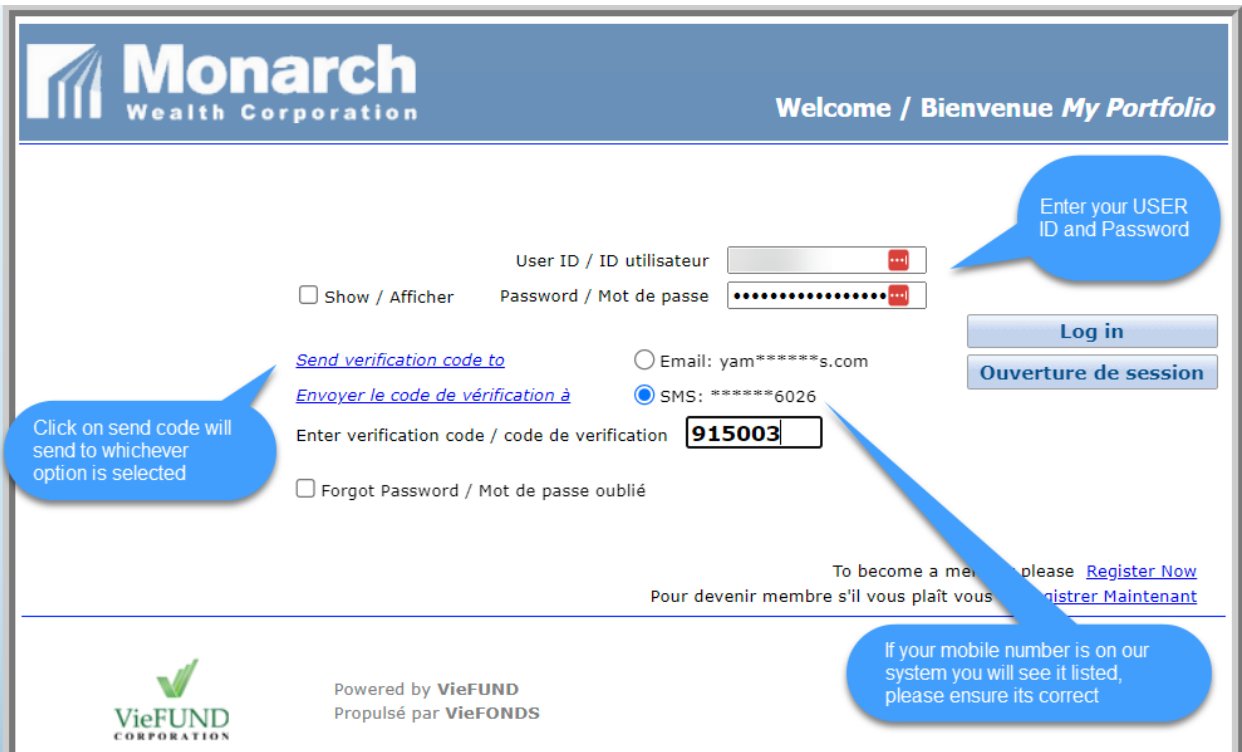

2. If your mobile number is not displayed as per below, you can do the following:

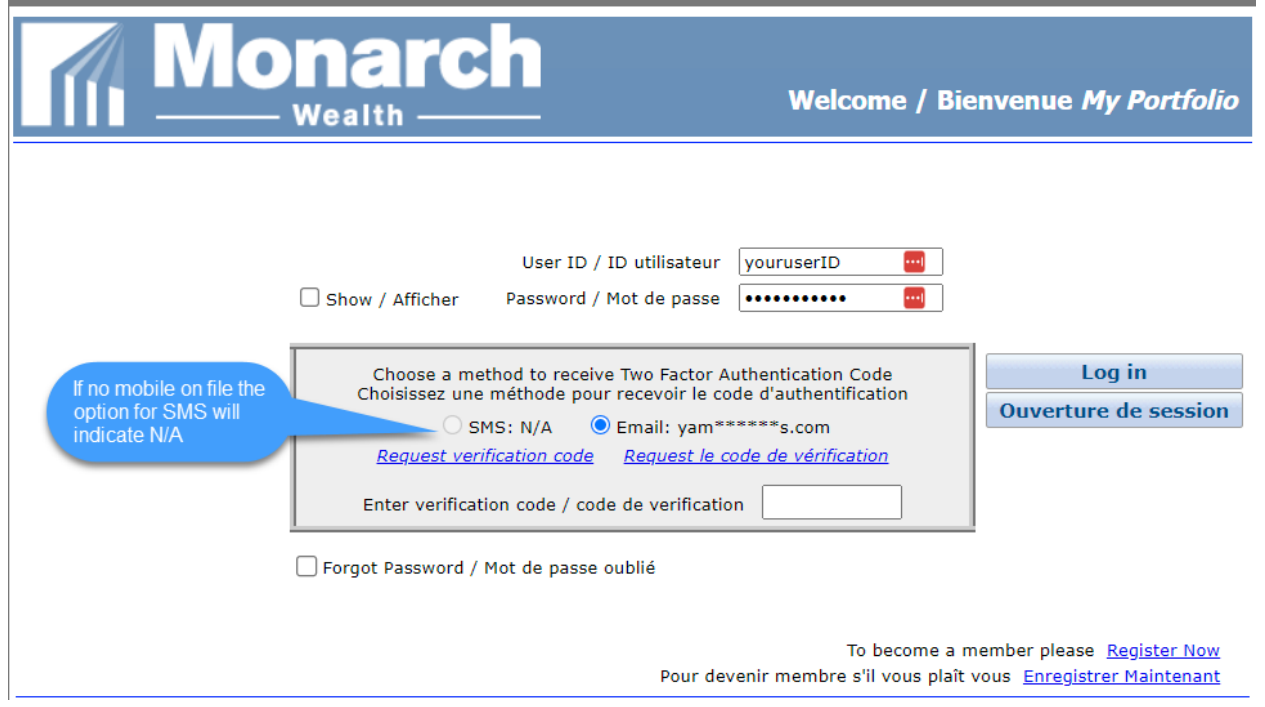

• Log in to the client portal using your email verification. Once logged in, you can add your mobile number to your profile as per below.

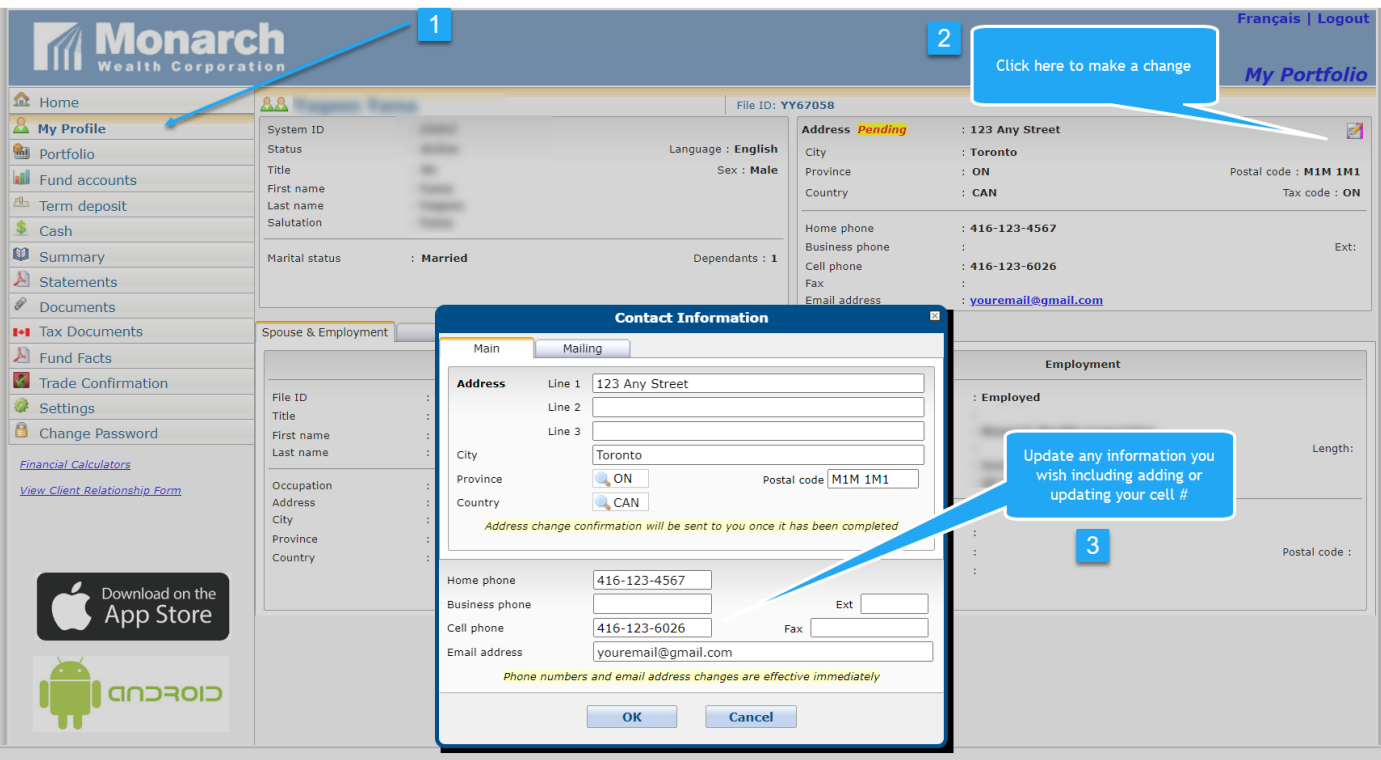

- Contact your advisor to update your profile. You may be required to sign an update/change form.
- 3. If you change your mobile number or no longer want to receive SMS notifications you can change this in your setting by unchecking the box

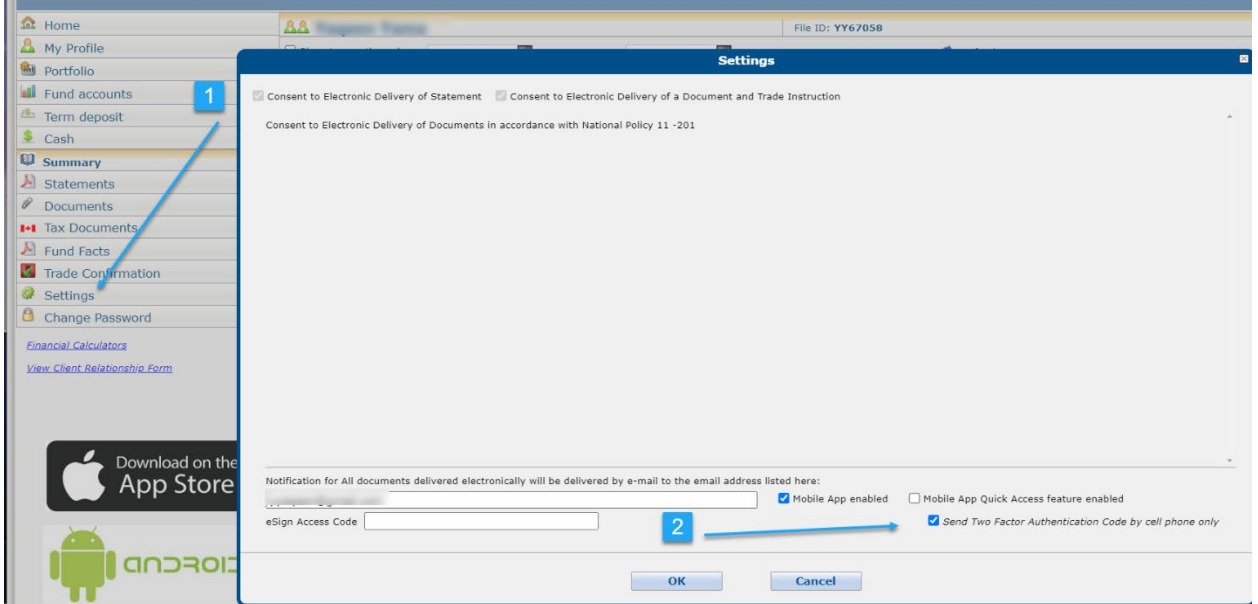